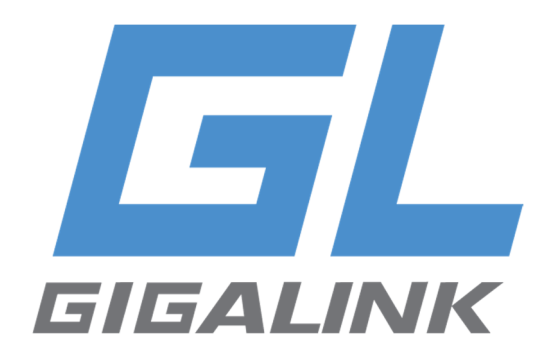

# **Руководство пользователя ИБП**

**GL-UPS-OL01-1-1 GL-UPS-OL02-1-1 GL-UPS-OL03-1-1** 

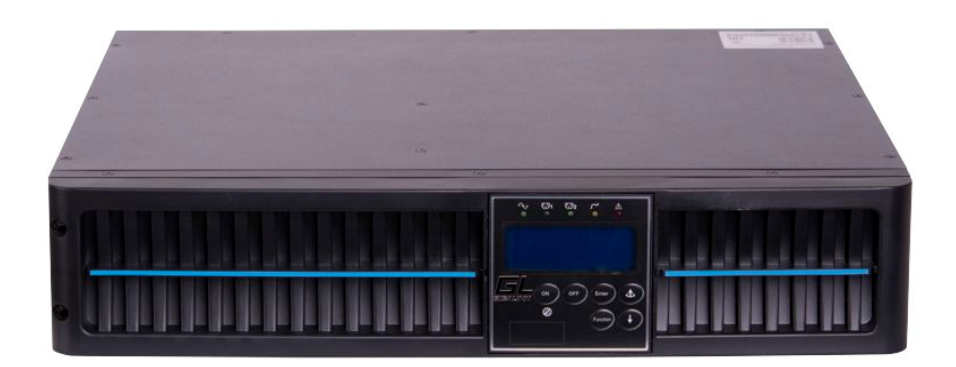

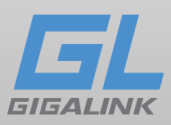

#### Оглавление

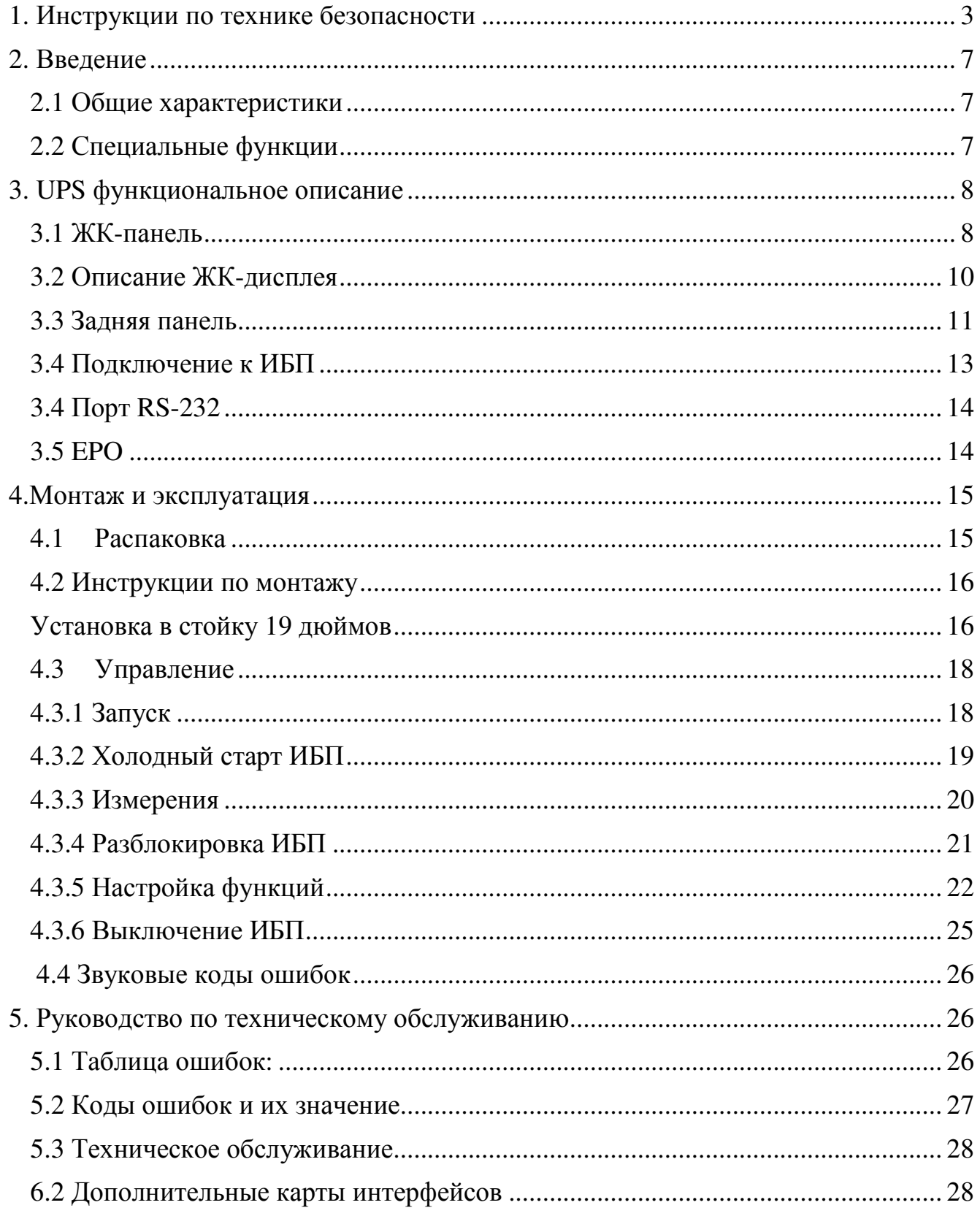

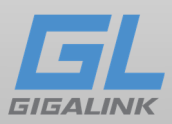

# 1. Инструкции по технике безопасности

Данное руководство содержит важные указания, которым необходимо следовать при монтаже и техническом обслуживании ИБП и блока батарей. Пожалуйста, ознакомьтесь с инструкцией перед началом эксплуатации оборудования и сохраните данное руководство для справок в будущем.

# Опасно!!!

Не пытайтесь разбирать ИБП, сервисное обслуживание должно производиться только в специализированных сервисных центрах.

# Предупреждение

• ИБП предназначен для установки в помещении. Рекомендуемая рабочая температура 15-25°С, допустимая 0-40°С. Влажность 0-95% без конденсата.

• ИБП должен быть установлен в помещении с хорошей вентиляцией.

• Для обеспечения безопасности, когда ИБП монтируется непосредственно к электросети, убедитесь, что ИБП подключает сертифицированный электрик.

• ИБП включает в себя переключатель байпаса для обслуживания. Пожалуйста, следуйте указаниям строго при включении или отключении выключателя байпаса для технического обслуживания

• ИБП имеют собственный источник питания аккумуляторную батарею, опасность сохраняется даже при отключении ИБП от сети. Не пытайтесь разбирать ИБП, сервисное обслуживание должно производиться только в специализированных сервисных центрах;

• ИБП имеет высокое напряжение в цепи постоянного тока. Не прикасайтесь к оголенным контактам внешних батарей и разъема для подключения внешних батарей.

• Дополнительные блоки батарей устанавливаются непосредственной под ИБП, т.к. все соединительные разъемы находятся под крышкой передней панели и должны быть недоступны во время эксплуатации.

• Берегите батареи от огня. Длительная безаварийная эксплуатация ИБП во многом зависит от соблюдения правил использования.

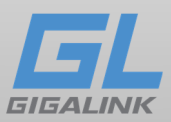

• ИБП предназначен для питания от однофазной сети с номинальным напряжением 220-230В. В целях обеспечения надежной и безопасной работы устройства и подключенной к нему нагрузки необходимо обеспечить защитное заземление.

• Не допускается попадание посторонних предметов и влаги внутрь ИБП.

• Не закрывайте вентиляционные отверстия ИБП. Это может привести к его перегреву и выходу из строя.

• Не размещайте ИБП вблизи нагревательных приборов, батарей центрального отопления и в местах попадания прямых солнечных лучей.

• После перевозки и хранения ИБП при температуре ниже нуля необходимо выдержать его при комнатной температуре до первого включения в течение 8 часов.

• Всегда выключайте ИБП и отключайте батареи при перемещении ИБП.

• Если ИБП не используется, то его необходимо перезаряжать каждые 2-3 месяца.

• При любом режиме эксплуатации кабельная проводка здания должна быть оборудована встроенным устройством аварийного отключения, прекращающим подачу питания от ИБП.

• Для всех трехфазных моделей ИБП кабельная проводка здания должна быть оборудована четырехполюсным автоматом, обеспечивающим одновременное отключение всех трех фаз и нуля.

• Это оборудование требует постоянного подключения и должно быть установлено квалифицированным техническим персоналом.

• Перед подключением к кабельной проводке здания необходимо обеспечить должное заземление.

• В системе электропитания помещения, где устанавливается ИБП, должно быть предусмотрено и установлено соответствующее оборудование для защиты от короткого замыкания.

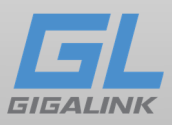

# ВНИМАНИЕ!!!:

Для снижения риска возникновения пожара при подключении ИБП к сети установите автоматы защитой по току.

• ИБП работает под опасным для жизни и здоровья напряжением, поэтому его обслуживание должно производиться только квалифицированным персоналом.

#### Внимание!

Высока опасность поражения электрическим током. Даже после того, как ИБП будет отключен от внешней сети питания, компоненты внутри ИБП остаются подключенными к внутренним батареям, что представляет потенциальную

опасность.

• Перед выполнением каких-либо сервисных действий или технического обслуживания обязательно отключайте внутренние батареи. Убедитесь, что в схеме отсутствуют электрические токи, а на конденсаторах и в их цепях отсутствует опасное напряжение.

• Замена батареи должна производиться только квалифицированным персоналом.

• CVCF (Режим заданной частоты).

• В режиме CVCF ИБП работает автономно с фиксированной выходной частотой (50 или 60 Гц). При потере или сбое главной сети, ИБП переходит в аккумуляторный режим, и потребитель продолжает получать питание. Преимущество данного режима заключается в том, что частота на выходе фиксирована и не зависит от входной, что может быть важным для некоторых критичных к этому параметру устройств. При работе в режиме преобразователя максимальная нагрузка ИБП до 50% от номинальной для однофазной модели и до 75% для трехфазной.

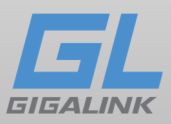

#### Внимание!

Высока опасность поражения электрическим током. Электрические цепи батареи не изолированы от входного напряжения. Напряжения опасного уровня могут возникнуть между аккумуляторными батареями и землёй. Перед обслуживанием

убедитесь, что напряжение опасного уровня отсутствует!

• Аккумуляторы имеют высокий ток короткого замыкания и представляют опасность поражения электрическим током. Следует принять все обычные меры предосторожности при работе с электричеством, а также указанные ниже:

1) Снимите все ювелирные украшения, наручные часы, кольца и другие металлические или электропроводящие предметы с рук.

2) Используйте только электрически изолированный инструмент.

3) При замене изношенных батарей используйте такое же их количество. Используйте батареи аналогичного типа с совместимыми характеристиками.

4) Не пытайтесь утилизировать аккумуляторы путем сжигания. Это может привести к взрыву.

5) ИБП можно подключать к внешнему батарейному блоку. Утилизируйте аккумуляторы в соответствии с местными требованиями утилизации.

6) Не вскрывайте корпуса батарей и не нарушайте их герметичности. Протечка электролита, содержащегося внутри батареи, может привести к поражению кожи и глаз. Его испарения могут быть токсичными.

7) Заменяйте предохранители на аналогичные, рассчитанные на такую же силу тока.

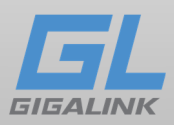

# 2. Введение

### 2.1 Общие характеристики

1. Online технология постоянно стабилизует напряжение, на выходе всегда чистый синусоидальный ток без помех.

2. Высокая эффективность PWM дает превосходную производительность.

3. Благодаря использованию Plug and Play установка будет простой и удобной.

- 4. В ИБП предусмотренная защита от перегрузок.
- 5.ИБП имеет защиту от короткого замыкания.

# 2.2 Специальные функции

1. Благодаря трансформирующемуся корпусу ИБП может быть установлен даже в тесном месте.

2. ИБП имеет цифровое управление для большей функциональности и улучшенной защитой электропитания.

3. Широкое входного напряжения 110-300 Вольт позволяет работать на пониженном напряжении или на повышенном напряжении без разрядки батареи что увеличивает время работы от батарей.

4. Функция запуска от батарей обеспечит работу ИБП даже во время отключённого электропитания.

5. Умная система управления батареями увеличивает срок эксплуатации батарей.

6. PFC поддерживает коэффициент мощности ИБП ≥ 0.98.

7. ИБП соответствует международный стандартам электромагнитной совместимости (EMC).

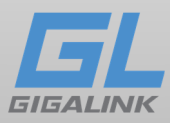

# 3. UPS функциональное описание

#### 3.1 ЖК-панель

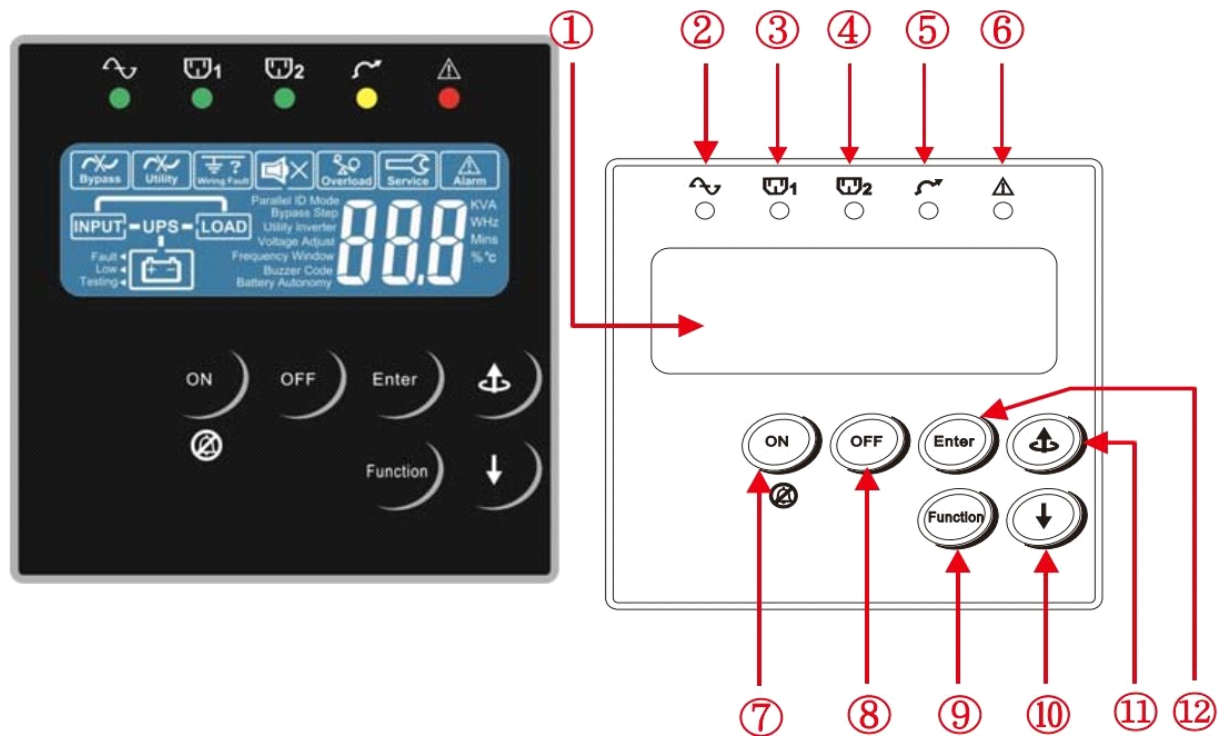

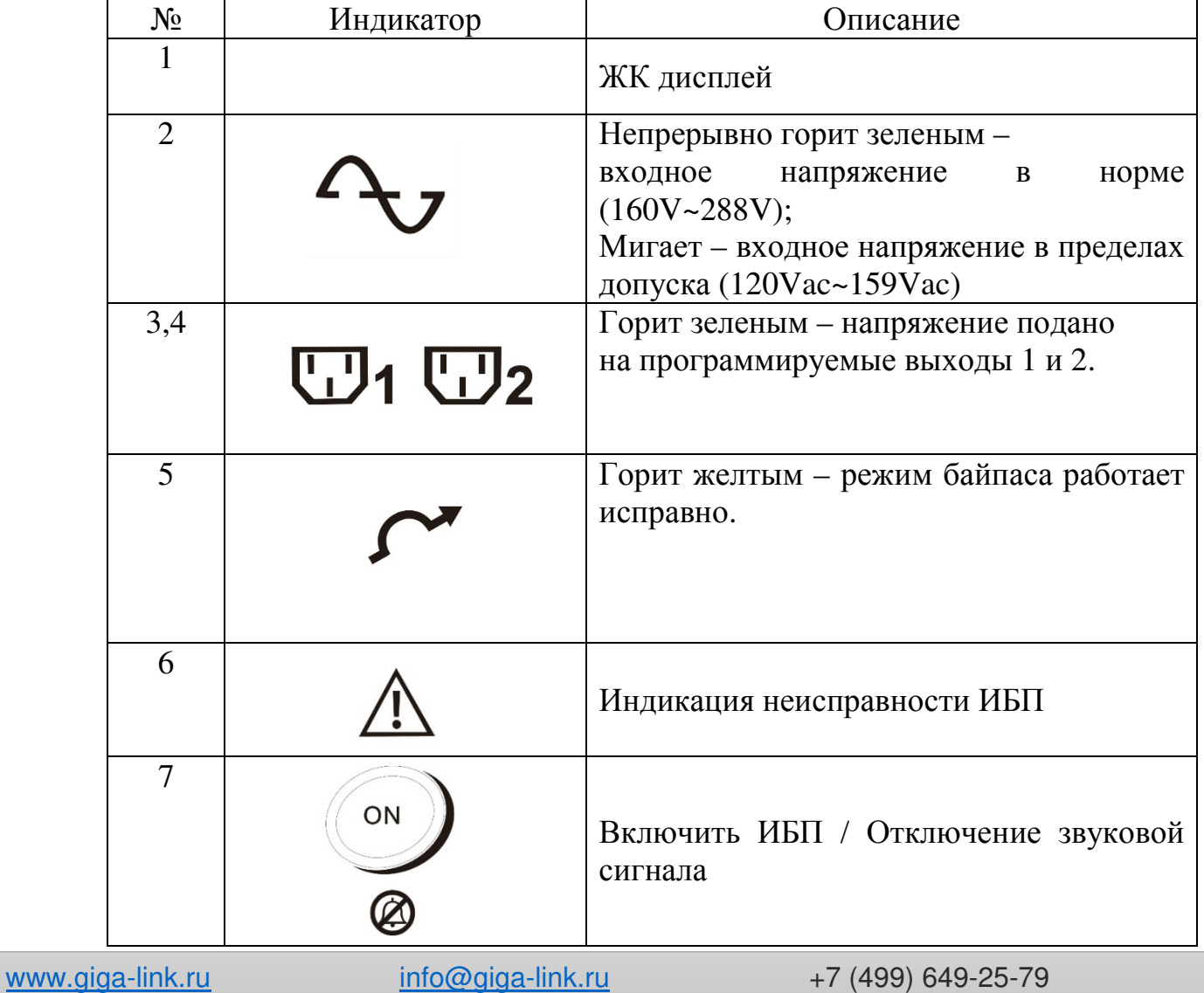

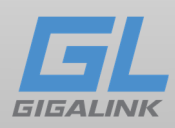

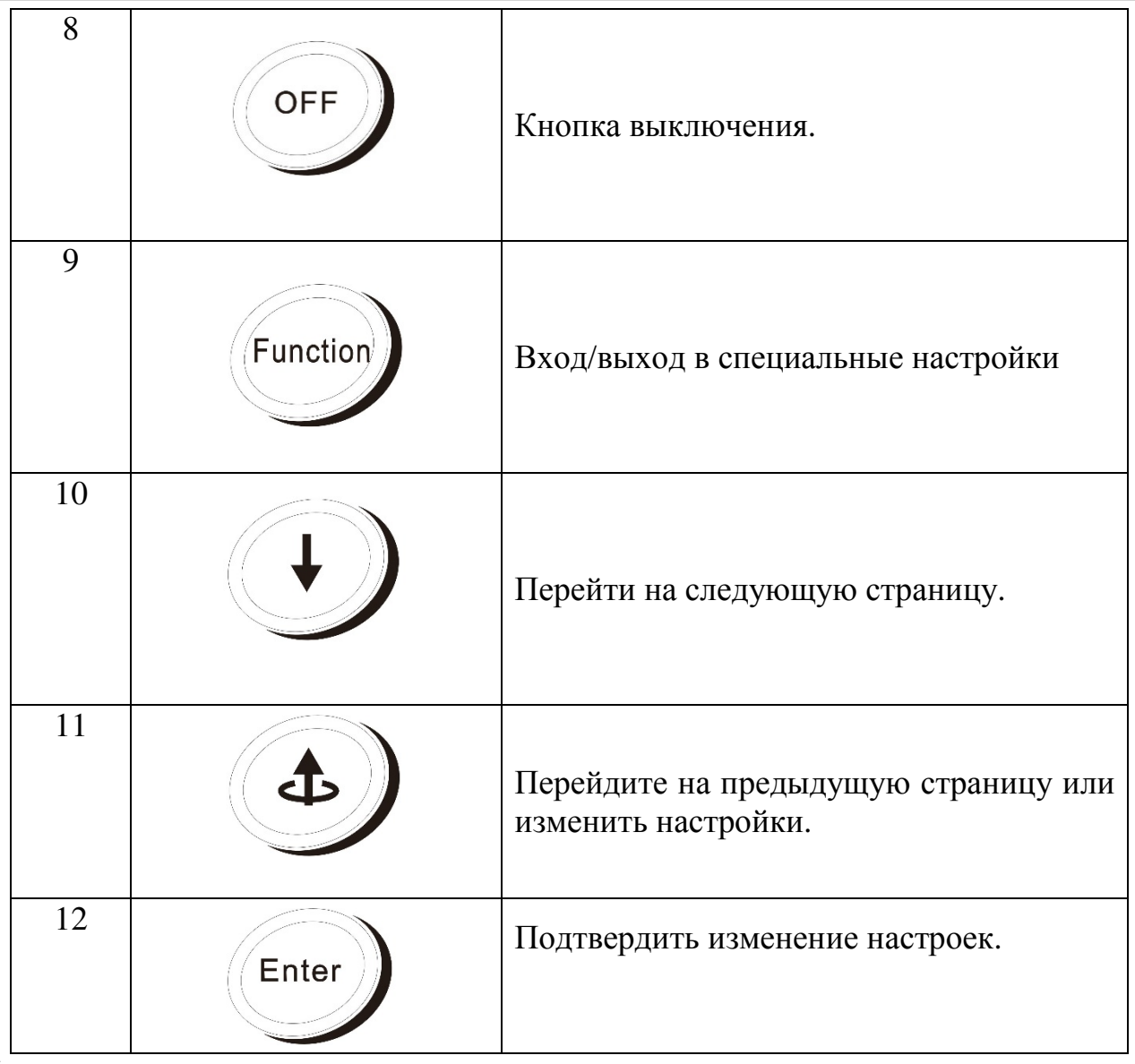

Примечание:

Для включения режима байпас или выключения: нажмите и удерживайте @ ON и Up одновременно около 3 секунд.

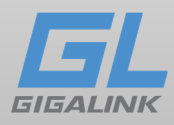

#### 3.2 Описание ЖК-дисплея

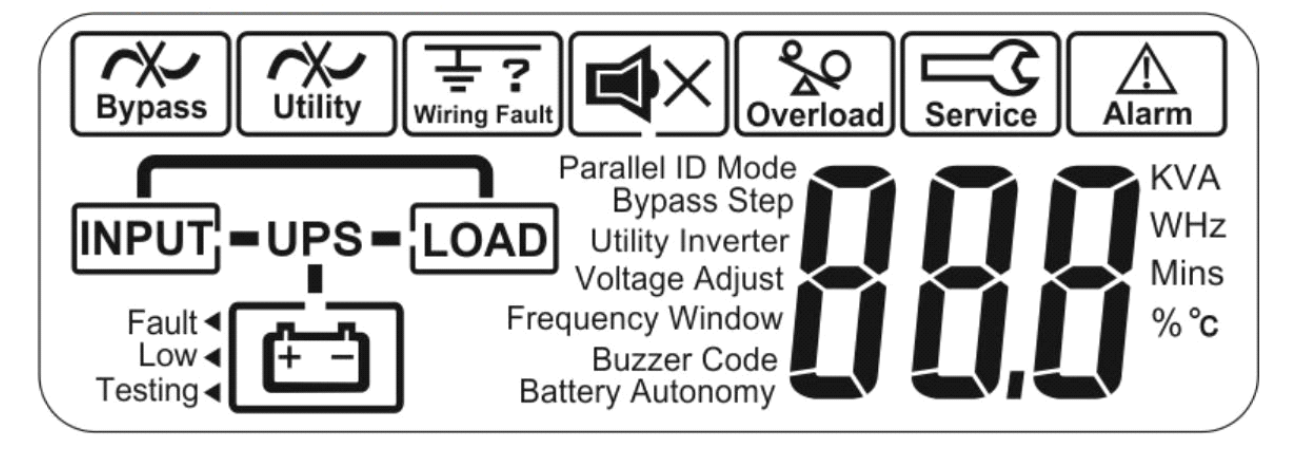

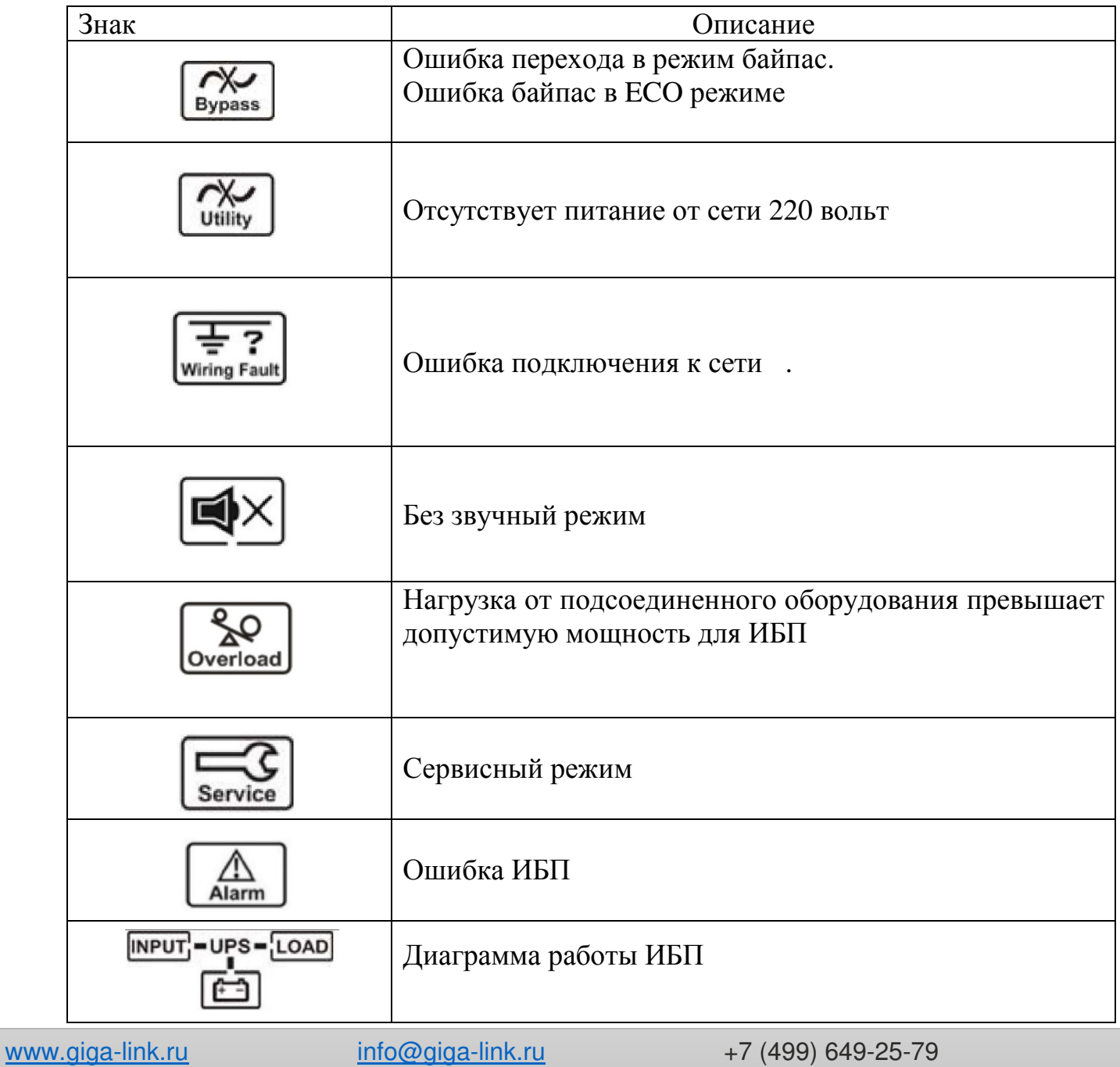

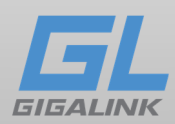

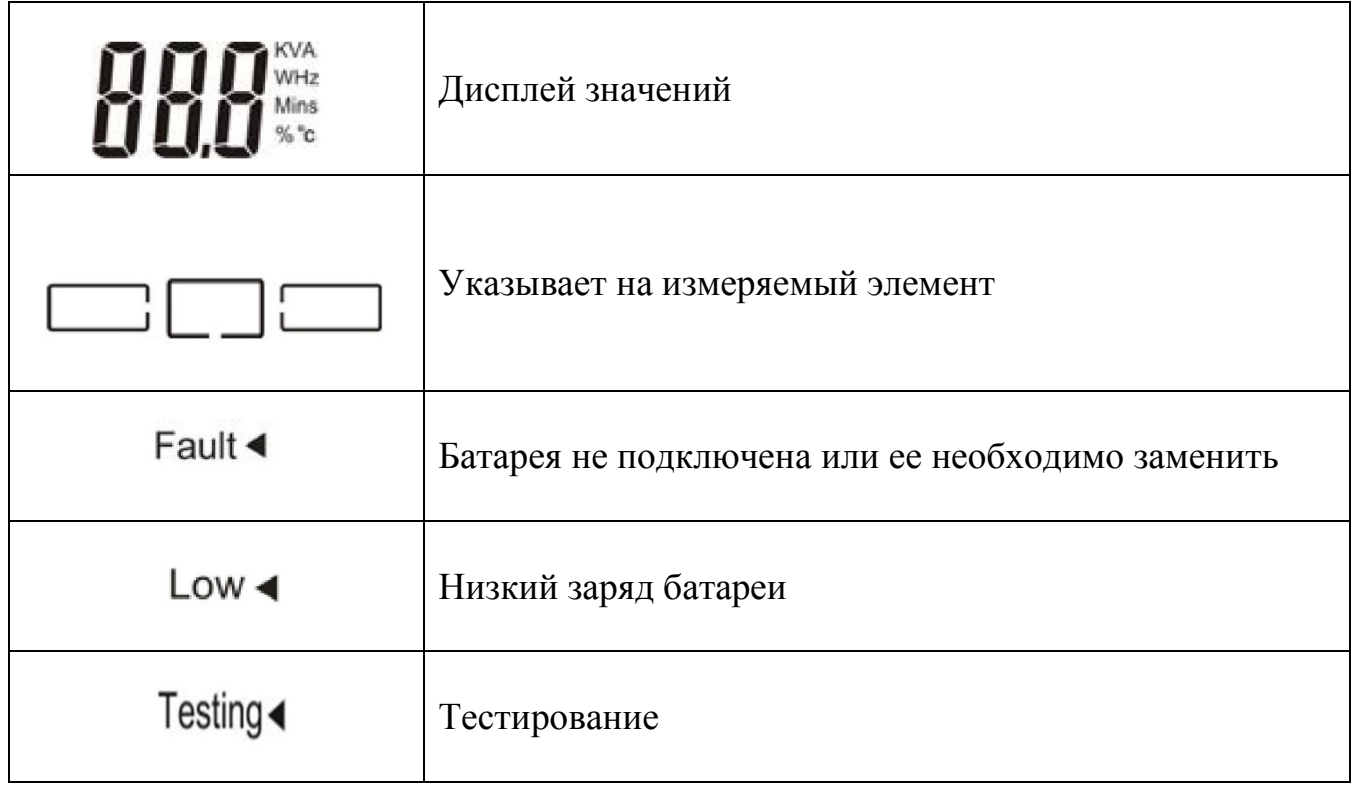

#### 3.3 Задняя панель

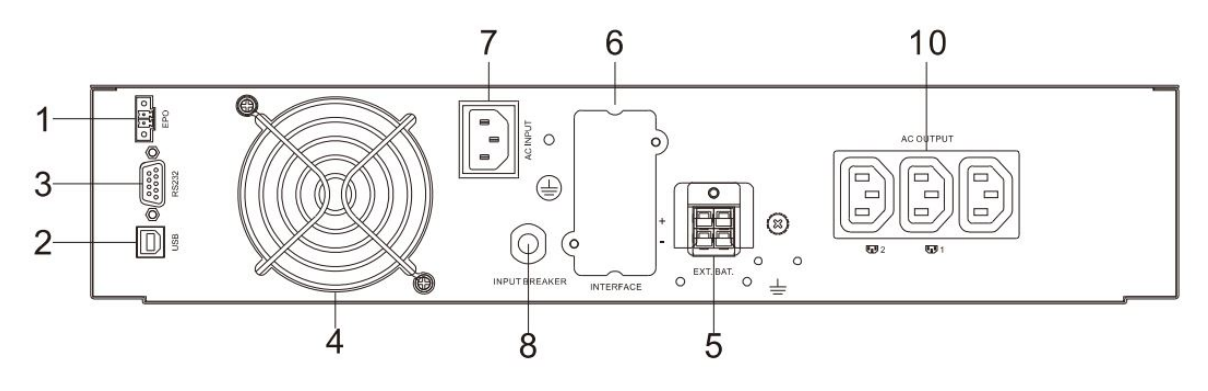

**1К**

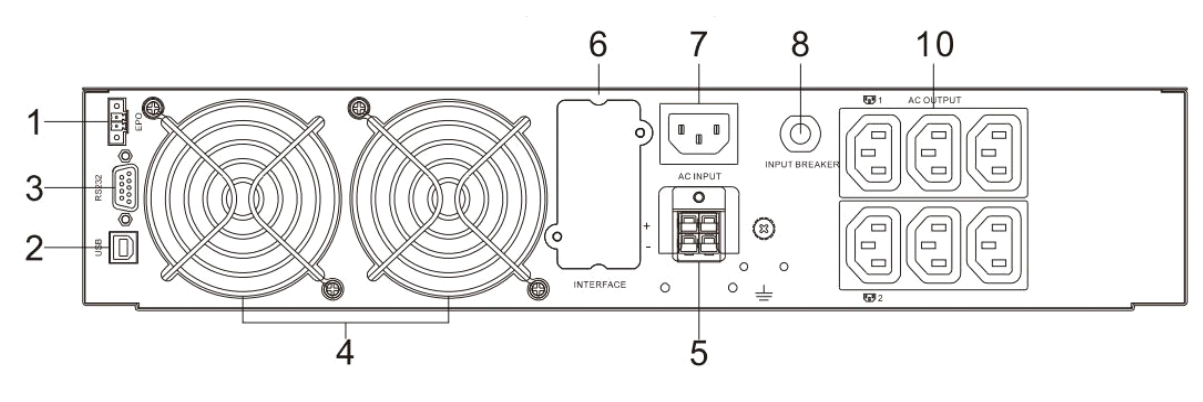

**2К**

www.giga-link.ru info@giga-link.ru +7 (499) 649-25-79

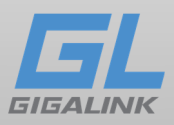

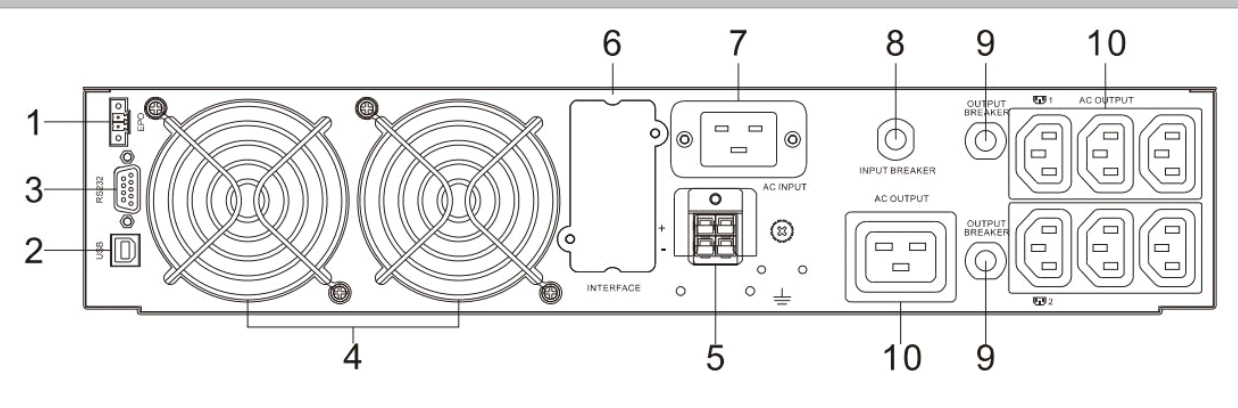

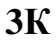

- 1. Аварийное отключение питания (EPO)
- 2. USB-порт \*
- 3. Порт RS-232
- 4. Вентилятор
- 5. Разъем для подключения внешней батареи
- 6. Слот для дополнительных коммуникационных карт
- 7. Разъем для подключения к сети 220 Вольт.
- 8. Входной автомат
- 9. Выходной автомат на каждую группу выходов
- 10. Выходы переменного тока (программируемые \*)
- \* Примечание: дополнительная функция

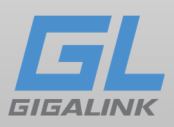

#### 3.4 Подключение к ИБП

ИБП оснащен портом RS-232.

Кроме того, доступны шесть интерфейсных карт для коммуникации: USB, EPO, DCE (карта с сухим контактом), R2E, USE и SNMP / сетевая карта.

Программное обеспечение, поставляемое с ИБП, совместимо с операционными системами: Windows 98 / Me / NT / 2000 / 2003 / XP / Vista / 2008 / 7 / 8, Novell, NetWare, Unix, Linux 2.6.x, Mac OS X v10.5 Leopard, Mac OS X v10.6 Snow Leopard.

Все коммуникационные порты и опциональные карты могут быть активны и использоваться одновременно для мониторинга состояния ИБП, но только один интерфейс – тот, который имеет наивысший приоритет, будет управлять ИБП. Порядок приоритетов следующий (сначала наивысший приоритет):

- 1) Входной порт EPO
- 2) Дополнительная интерфейсная карта
- 3) Дополнительный USB
- 4) RS-232

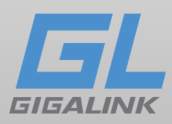

#### 3.4 Порт RS-232

Интерфейс RS-232 сконфигурируйте следующим образом.

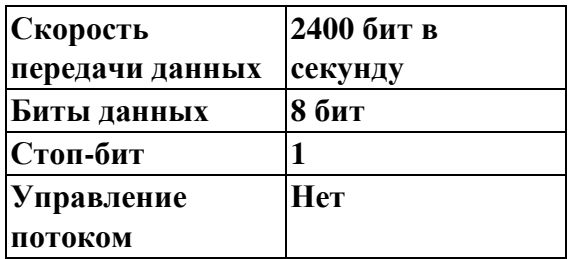

#### Назначение контактов

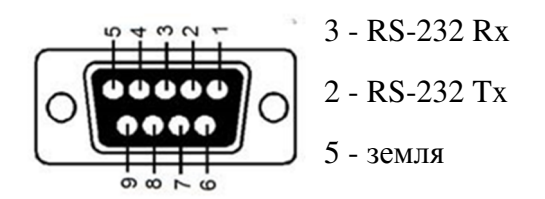

#### 3.5 EPO

Система позволяет немедленно обесточить подсоединенное оборудование дистанционным способом.

1. Используйте штепсель EPO, поставляемый вместе с ИБП.

2. Используйте нормально разомкнутый контакт для соединения разъема.

Назначение контактов

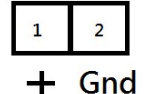

Для включения функции EPO достаточно замкнуть контакты между собой.

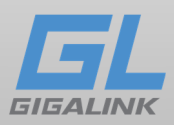

#### 4.Монтаж и эксплуатация

#### 4.1 Распаковка

Распакуйте ИБП и проверьте наличие повреждений, нанесенных при транспортировке. Если ИБП поврежден или отсутствуют детали, не запускайте устройство и уведомите об этом курьера и продавца.

Упаковка подлежит утилизации; сохраните ее для повторного использования или утилизируйте ее надлежащим образом.

#### Внимание!

- Распаковка ИБП при низкой температуре может вызвать конденсацию влаги на стенках оборудования. Не устанавливайте ИБП пока стенки корпуса внутри и снаружи не будут абсолютно сухими;
- Будьте осторожны при распаковке и перемещении ИБП.
- ИБП тяжелый, поэтому для того чтобы вытащить его из коробки необходимо минимум два человека;
- Осторожно вытащите ИБП аксессуары.
- При установке дополнительных блоков батарей, не забудьте установить блоки батарей непосредственно под ИБП, все провода между корпусами устанавливаются за передней панелью и должны быть недоступны для пользователей

Комплект для монтажа в стойку (салазки GL-UPS-OL-RKIT) приобретается отдельно.

Для каждого ИБП (или блока батарей) требуется отдельный комплект салазок.

Проверьте наличие следующего содержимого, в дополнении к ИБП **Руководство пользователя** 

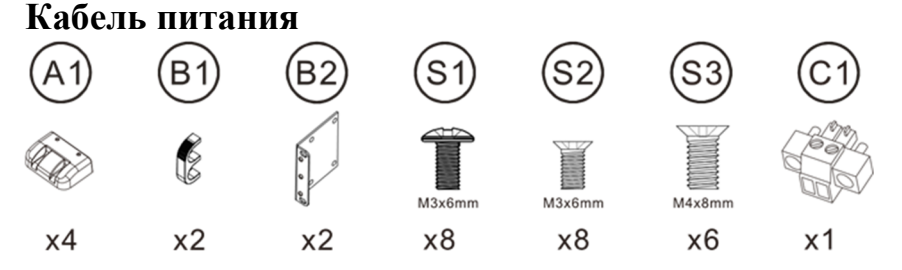

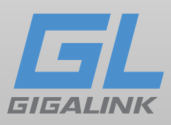

#### 4.2 Инструкции по монтажу

Прочтите инструкции по технике безопасности (стр. 2 и 3) перед установкой ИБП

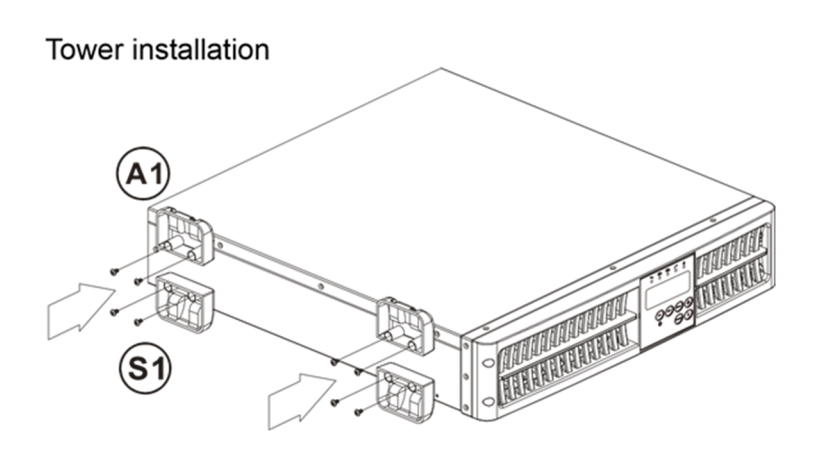

Установка в стойку 19 дюймов

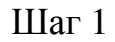

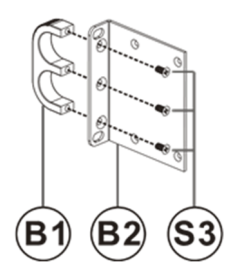

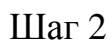

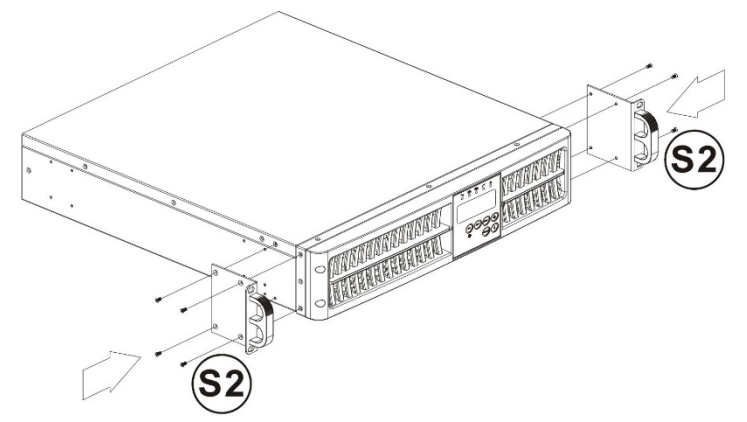

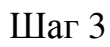

www.giga-link.ru info@giga-link.ru +7 (499) 649-25-79

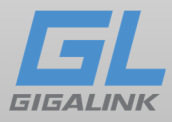

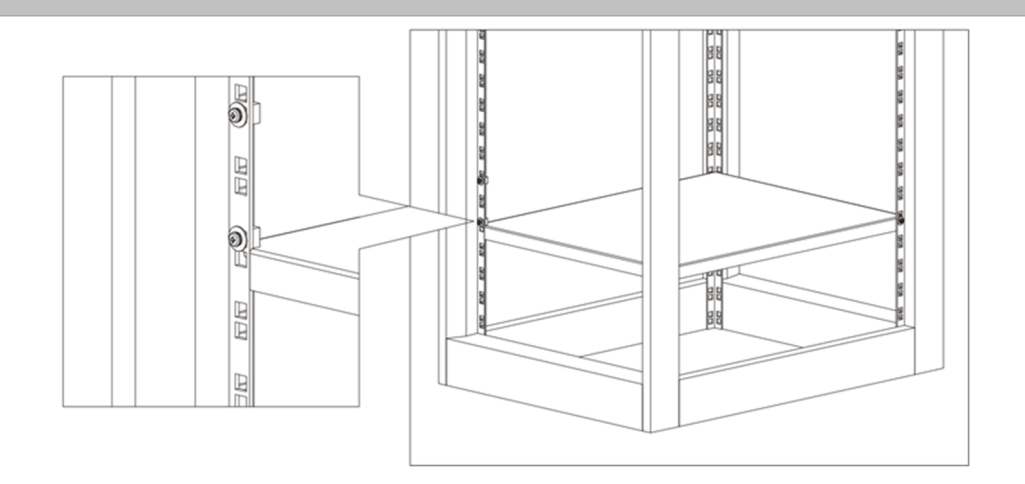

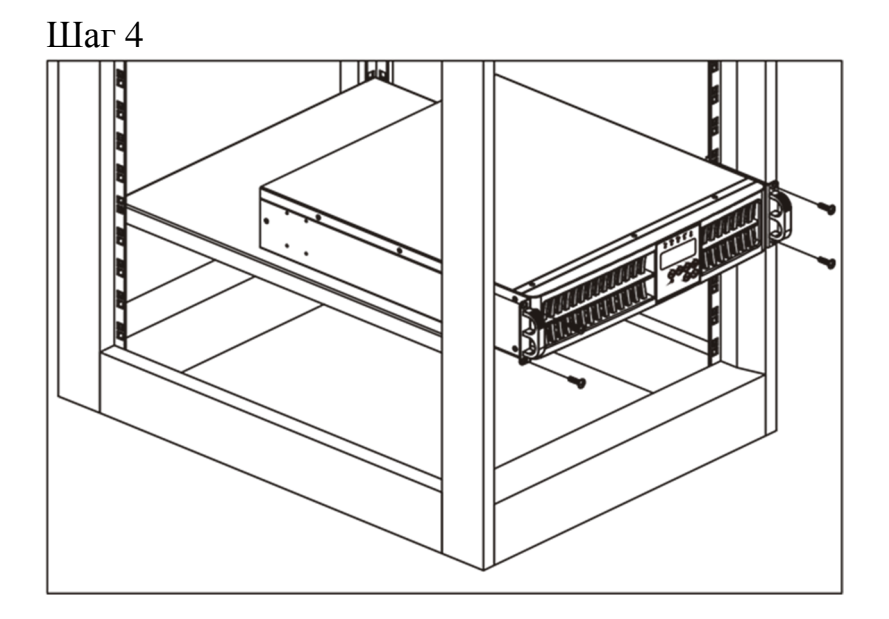

www.giga-link.ru info@giga-link.ru +7 (499) 649-25-79

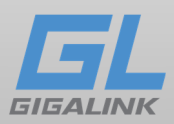

#### 4.3 Управление

#### 4.3.1 Запуск

- 1. Убедитесь, что ИБП заземлен.
- 2. Убедитесь в правильности и надежности подключения силовых кабелей
- 3. Убедитесь, что нагрузка подключена надежно к выходным клеммам ИБП.
- 4. Убедитесь, что выход источника питания заземлен.
- 5. ИБП начнет инициализацию через 5 секунд после подачи электроэнергии.
- 6. ЖК-дисплей будет тусклым и вентилятор будет вращаться после подачи питания.

Все значки ЖК-дисплея выглядит, как показано на рисунке ниже:

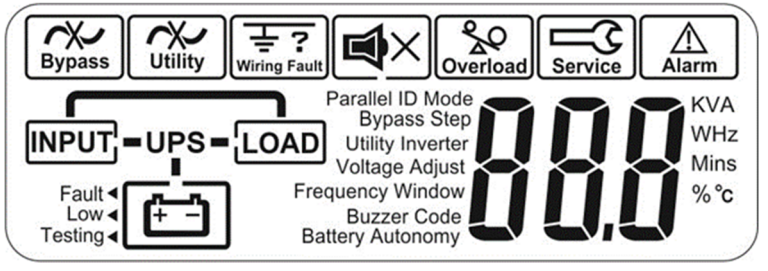

7. Нажмите и удерживайте ИБП дважды издаст звуковой сигнал, начнется процедура включения в течение 5 секунд. На ЖК-дисплее будет меняться изображение сначала - A, а затем B. Индикаторы

 $\mathbb{U}_1 \mathbb{U}_2$ 

загорятся и питание на устройства подастся.

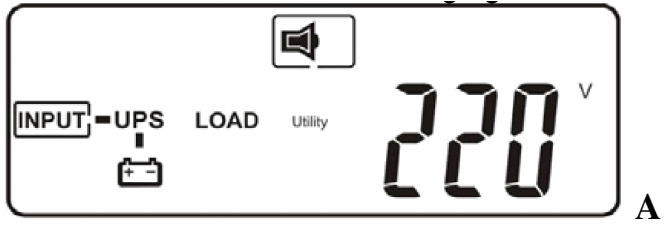

$$
\begin{array}{ccc}\n & & \boxed{4} \\
\hline\n & & & \\
\hline\n & & & \\
\hline\n & & & \\
\end{array}
$$

Включение завершено

При первом включении оставьте ИБП включенным на 4 часа для зарядки аккумуляторных батарей, во время зарядки не подключайте нагрузку.

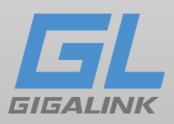

8. После зарядки аккумуляторов отключите шнур питания для проверки. Индикатор <sup>•</sup> ひ погаснет и индикаторы <sup>ரூ1</sup>"" <sup>ரூ2</sup> загорятся желтым. ИБП начнет издавать прерывистый звуковой сигнал и на ЖК-дисплее,

отобразится:

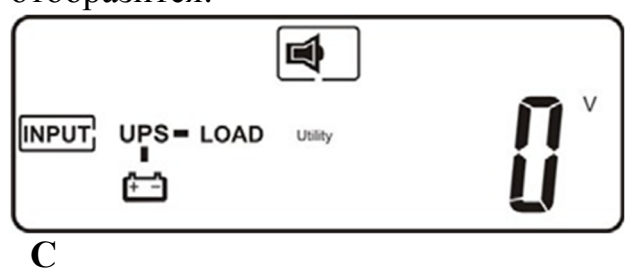

#### 4.3.2 Холодный старт ИБП

1. Если напряжение в сети отсутствует, нажмите и удерживайте @ в течении 3 секунд, пока ИБП дважды подаст звуковой сигнал, после отпустите

ON

кнопку, после повторно нажмите и удерживайте @ в течение 3х секунд, пока не услышите звуковой сигнал дважды еще раз, это подтвердит холодный запуск. Если подтверждения не будет в течение 10 секунд после первого нажатия, ИБП выключится.

2. Через 5 секунд после холодного запуска, загорятся желтые индикаторы , ИБП издаст прерывистый звуковой сигнал на дисплее вы увидите -**D** ,потом-**E**

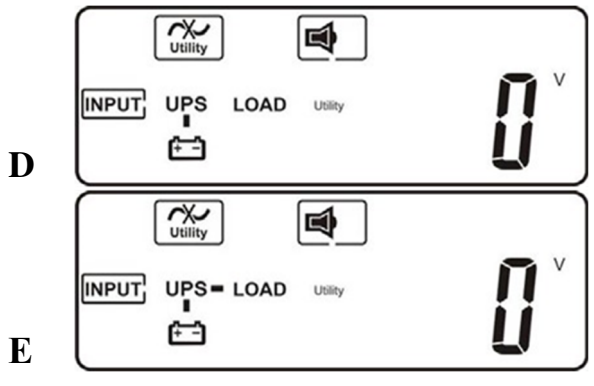

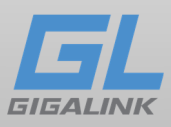

### 4.3.3 Измерения

Вы можете узнать следующую информацию последовательным нажатием

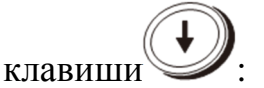

**F** Входное напряжение переменного тока

- **G** Входная частота переменного тока
- **H** Выходное напряжение ИБП
- **I** Выходная частота ИБП
- **J** Процент нагрузки ИБП
- **K** Выходная мощность
- **L** Напряжение аккумуляторной блока батарей

**M** Внутренняя температура ИБП

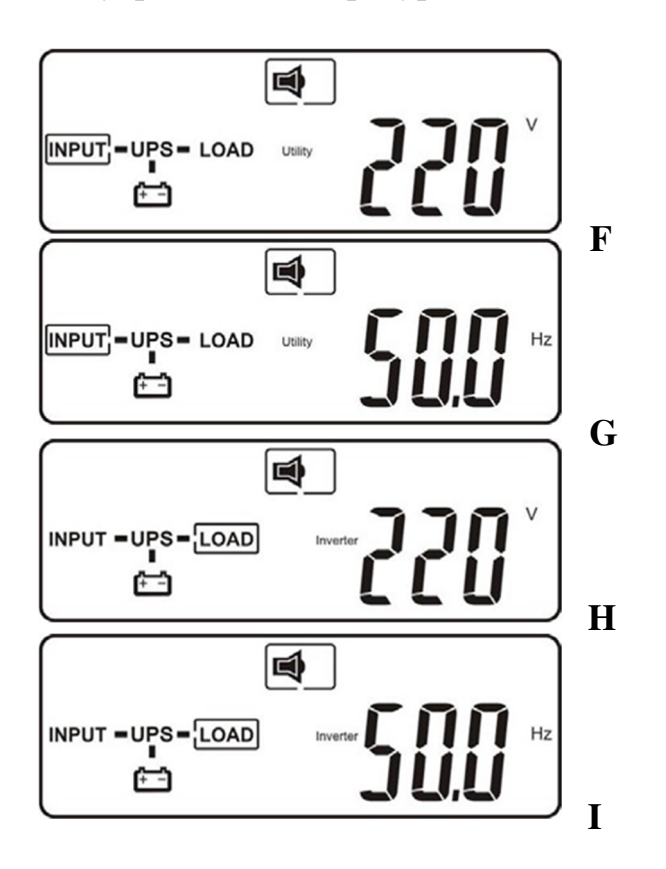

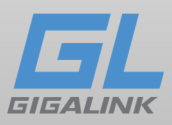

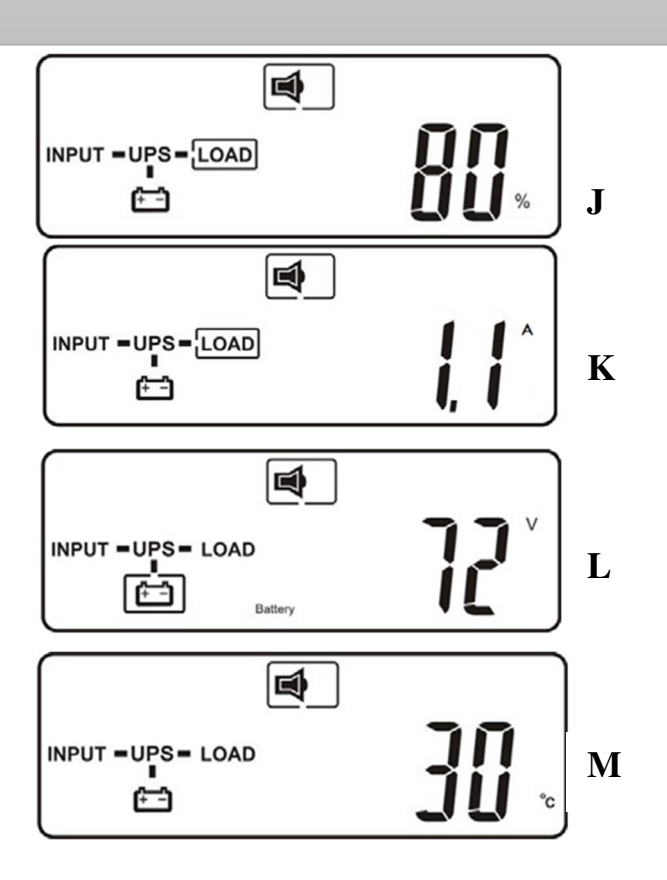

# 4.3.4 Разблокировка ИБП

ИБП может заблокироваться, когда произошла критическая ошибка или произошёл сбой. В этом случае вы увидите:

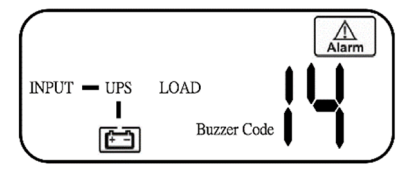

**N**

Для вывода ИБП из блокировки:

- (a) Проверьте и запишите код ошибки.
- (b) Обратитесь к руководству, чтобы понять возможную причину.

OFF (c) Нажмите кнопку OFF *и удерживайте в течение 5 секунд*, пока ИБП дважды не издаст звуковой сигнал.

(d) Отключите шнур питания или выключите автомат. После того, как ИБП полностью обесточен, он разблокирован.

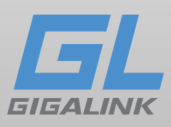

#### 4.3.5 Настройка функций

Function После того, как ИБП полностью включился, нажмите и для просмотра текущих настроек.

Для изменения настроек убедитесь, что ИБП не включен.

Нажмите и удерживайте кнопки  $\bullet$  и  $\bullet$  одновременно. в течение приблизительно 3 секунд. Зуммер прозвучит дважды, и на ЖК-дисплее отобразится Q1, указывая, что ИБП находится в режиме настройки. Вы можете изменить следующие настройки:

- Q1 Зуммер
- R1 Самотестирование
- S1 Байпасный диапазон напряжения
- T Синхронизации выходной частоты
- U Выходное напряжение инвертора
- V1 Режим работы ИБП
- W Настройка выходного напряжения
- X Идентификатор ИБП
- Y Статус параллельной системы ИБП

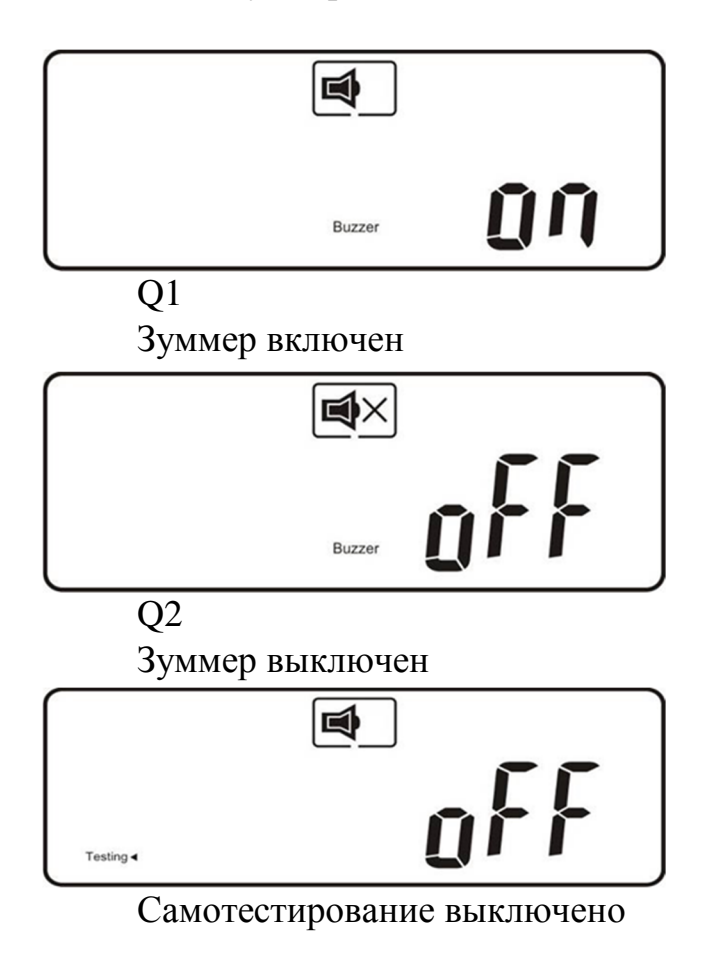

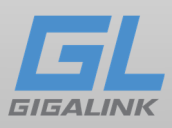

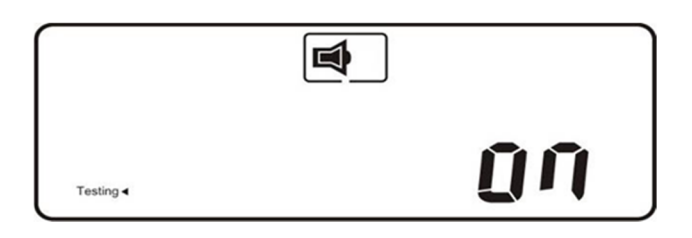

## Самотестирование включено

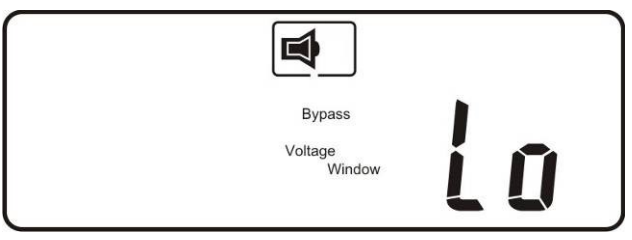

Байпас, напряжение регулируется в широком диапазоне

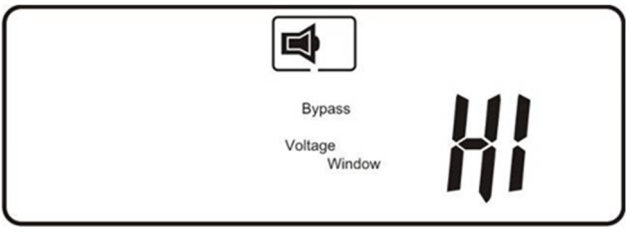

Байпас, напряжение регулируется в узком диапазоне

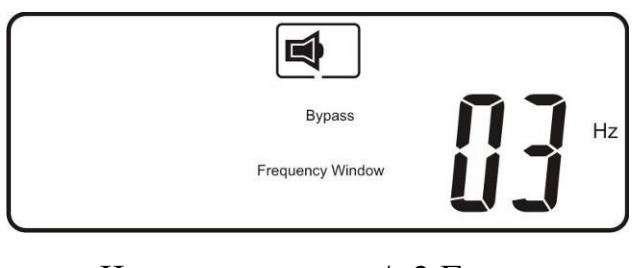

Частотное окно +/- 3 Гц.

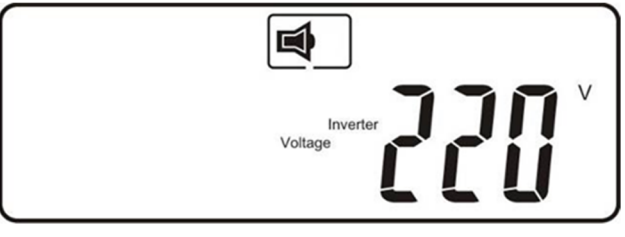

Выходное напряжение инвертора

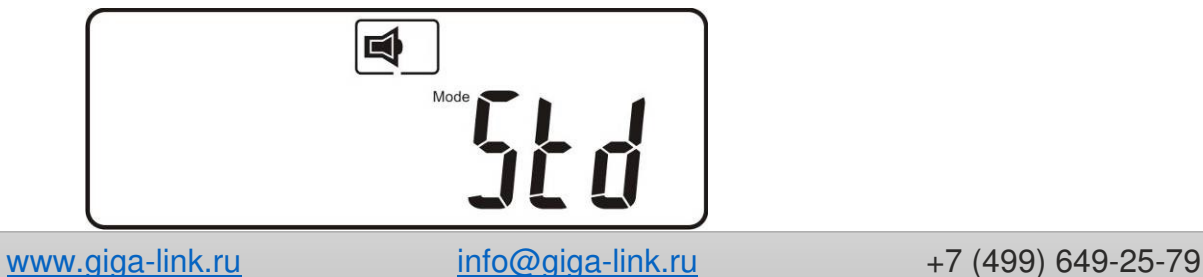

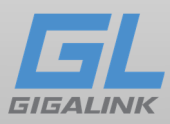

ИБП работает в режиме двойного преобразования.

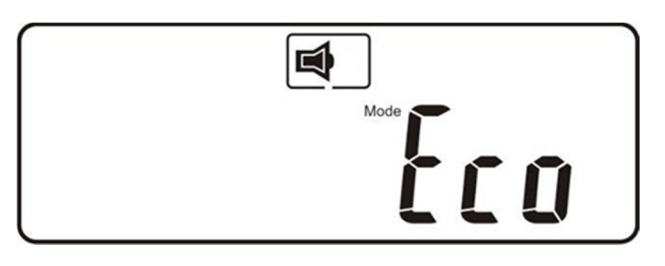

ИБП работает в «режиме Eco».

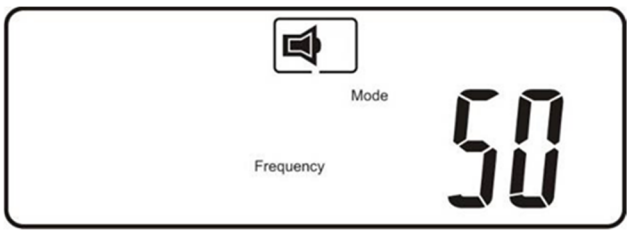

ИБП работает в режиме «CVCF 50 Гц».

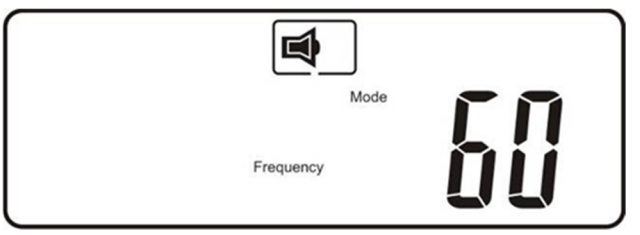

ИБП работает в «режиме CVCF 60 Гц».

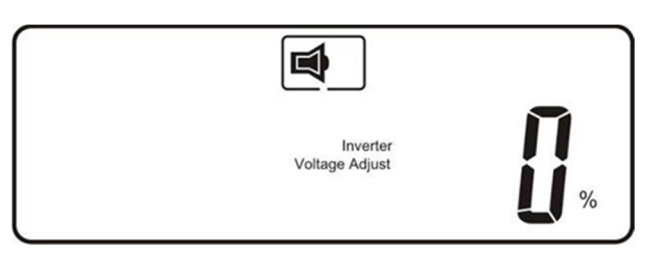

Регулировка выходного напряжения  $(-3\%, -2\%, -1\%, 0\%, +1\% + 2\% + 3)$ 

После изменения настроек необходимо прокрутить до «End» (рис. X), а затем нажать клавишу ввода  $\bigcup$ , чтобы сохранить все изменения.

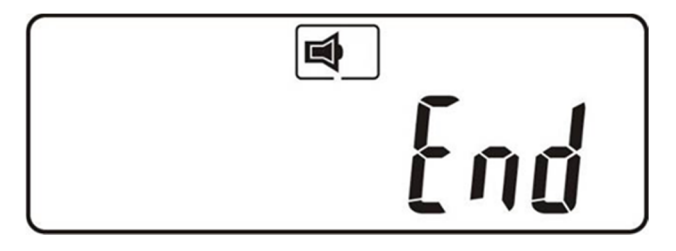

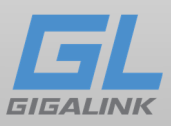

#### 4.3.6 Выключение ИБП

 $\sim$  OFF Режим работы от сети: нажмите и удерживайте кнопку «Выкл.», пока не услышите двойной звуковой сигнал. ИБП отключит выход, но будет оставаться в режиме ожидания: вентилятор(ы) продолжает работать, и батареи продолжат заряжаться, если вход ИБП подключен к сети. В противном случае ИБП будет выключен полностью

Режим работы от батарей (входного напряжения нет): Нажмите и удерживайте

кнопку до двойного звукового сигнала, ИБП отключит выход. Через 10 секунд вентилятор остановится и ИБП выключится полностью.

#### 4.3.7 Тест ИБП

Режим самотестирования возможен только в режиме питании от сети переменного тока.

Цель самотестирования – убедиться в работоспособности ИБП. Эту функцию можно применять только в том случае, если ИБП работает от сети, а аккумуляторная батарея надлежащим образом заряжена.

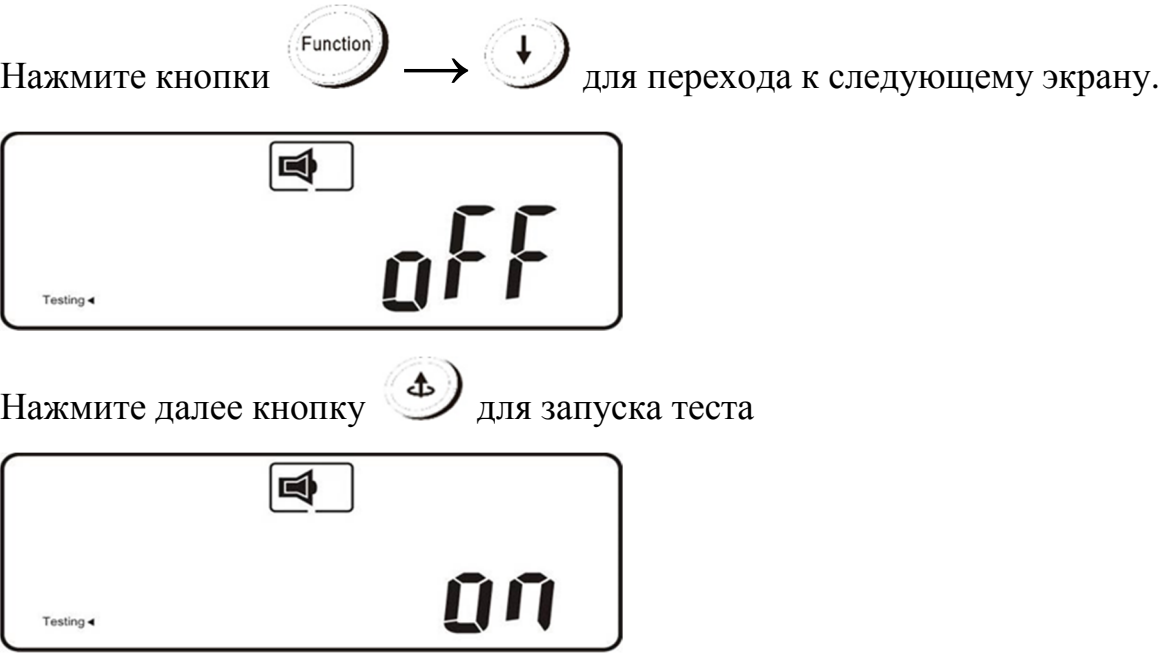

Если ИБП переходит в батарейный режим и через 10 секунд возвращается работу от сети без какого-либо кода ошибки или аварийного сигнала, значит, комплект аккумуляторов работоспособен, в противном случае ИБП выдаст код, указывающий причину сбоя.

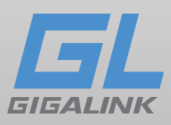

# 4.4 Звуковые сигналы

Следующая таблица содержит описание звуковых сигналов, описывающих состояние ИБП.

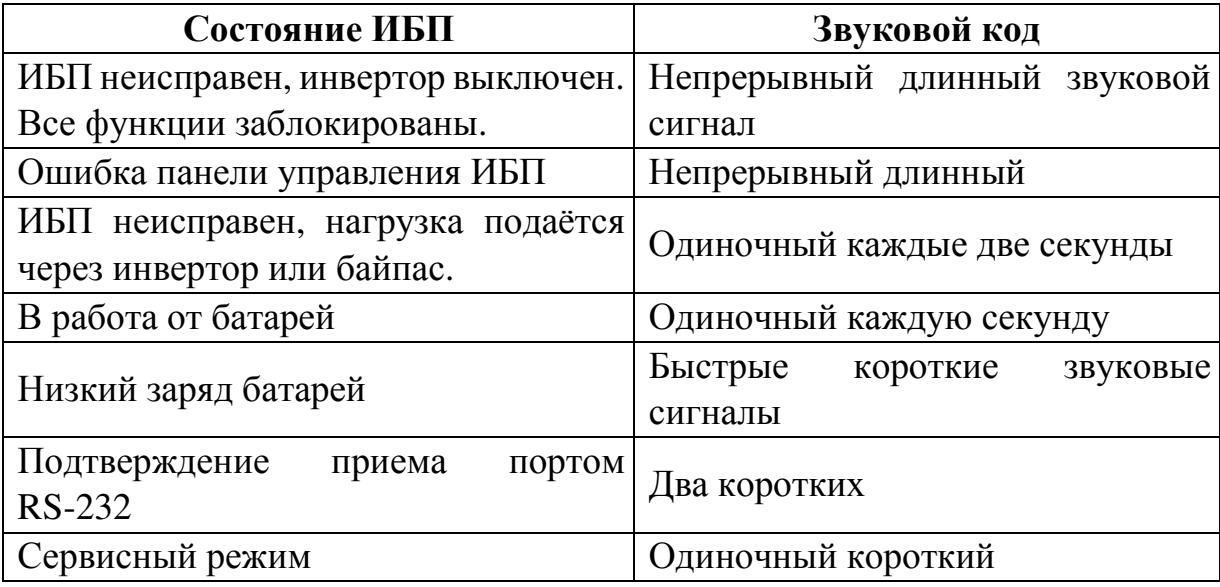

# 5. Руководство по техническому обслуживанию

# 5.1 Таблица ошибок:

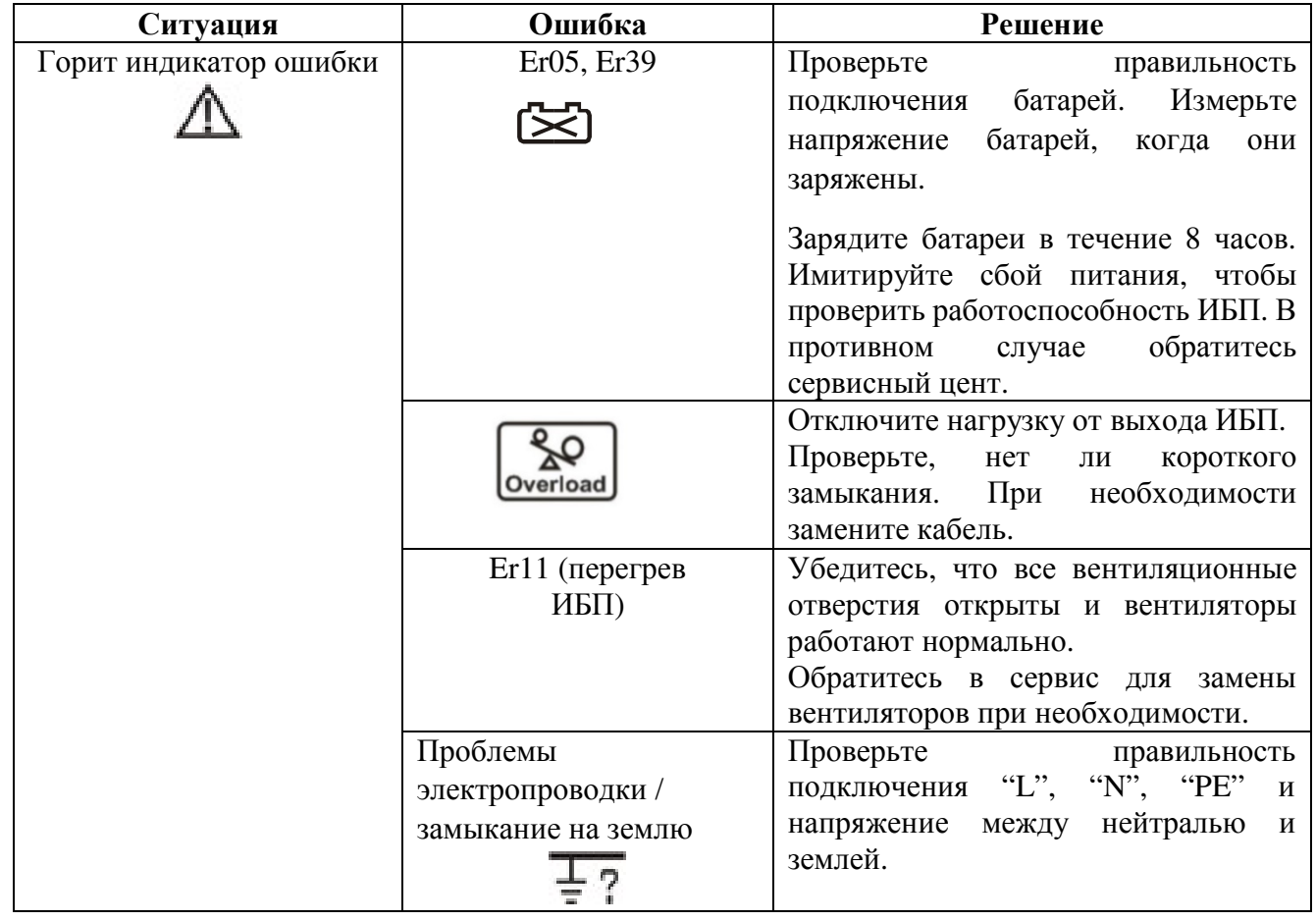

www.giga-link.ru info@giga-link.ru +7 (499) 649-25-79

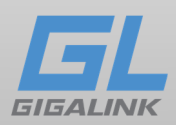

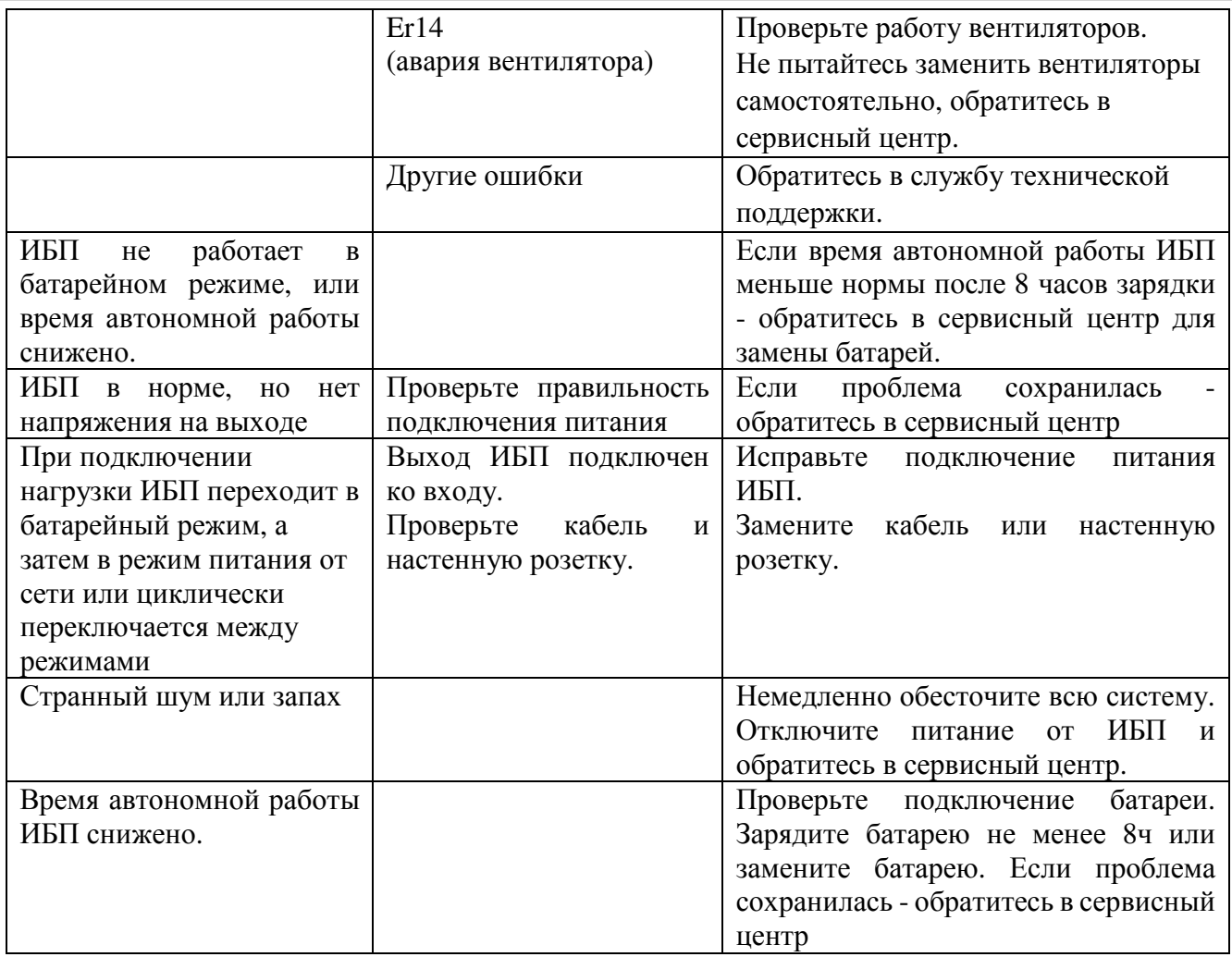

# 5.2 Коды ошибок и их значение

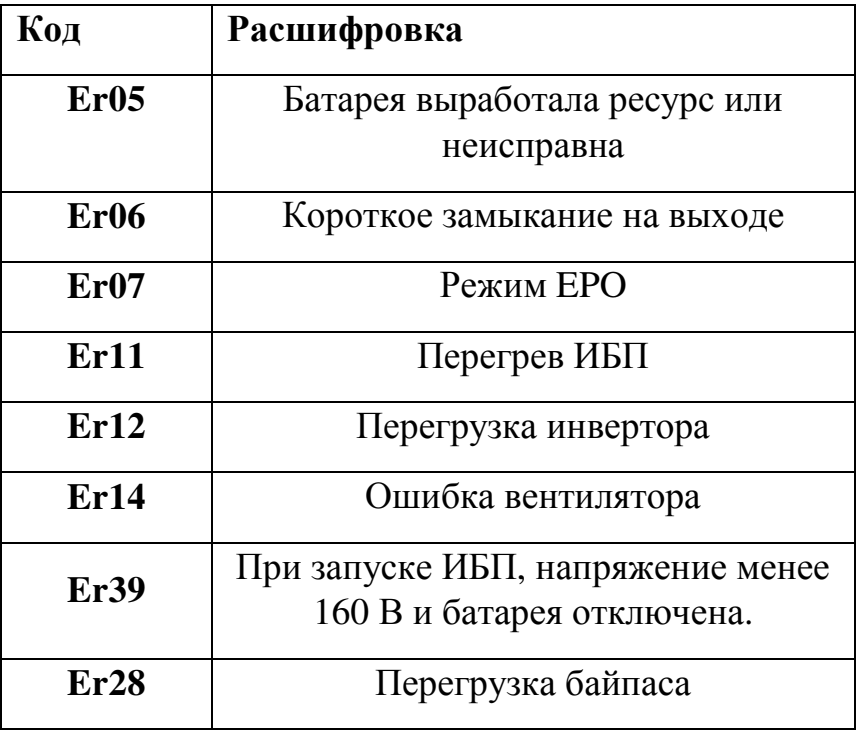

www.giga-link.ru info@giga-link.ru +7 (499) 649-25-79

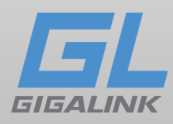

#### 5.3 Техническое обслуживание

- 1. Очистите пыль из вентиляционных отверстий на задней панели.
- 2. Выключите ИБП и протрите корпус влажной тканью. Избегайте

попадания воды внутрь ИБП.

3. Периодически отсоединяйте кабель питания ИБП, чтобы проверить состояние батарей. Убедитесь, что вы сохранили данные в любых открытых компьютерных программах, прежде чем начать тест батарей.

6.2 Дополнительные карты интерфейсов

R2E (вторая RS-232) карта RSE (RS-485) карта

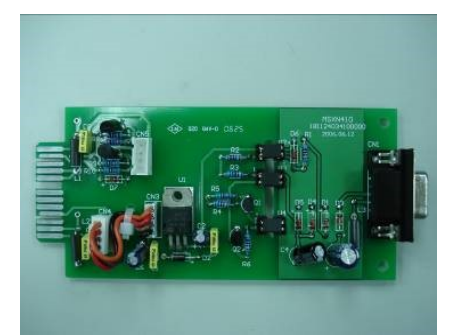

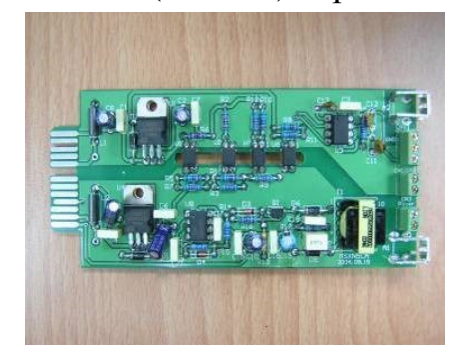

Можно использовать в качестве резервного порта.

USE (USB) карта

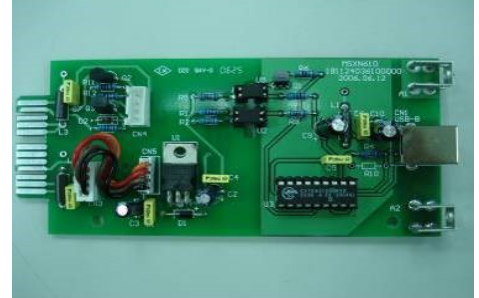

Работает с USB Version 1.0.

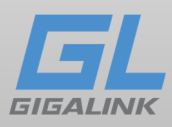

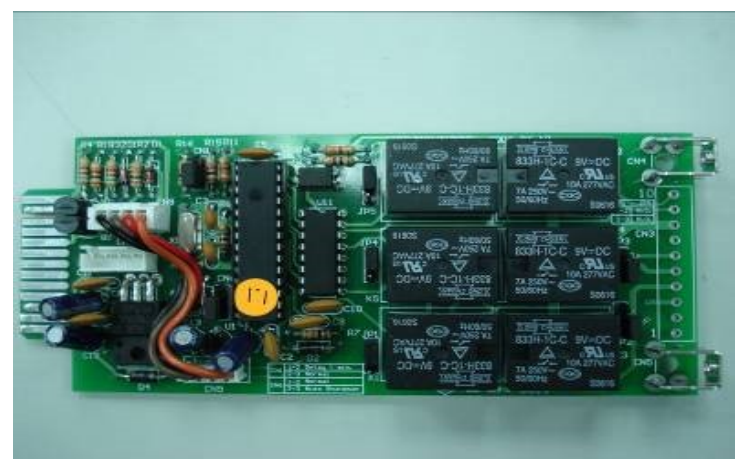

DCE (сухой контакт) карта

Назначение выводов 10-контактного разъема:

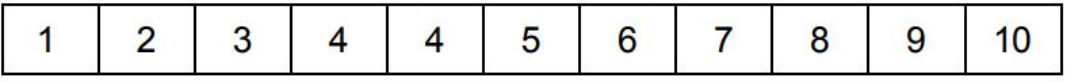

- 1 → UPS в байпасном режиме
- $2 \rightarrow$  Входная сеть не в норме (нормально замкнут)
- 3 → Входная сеть в норме (нормально открыт)
- 4 → Инвертор включен
- $5 \rightarrow$  Батарея разряжена
- $6 \rightarrow$  Батарея повреждена или неисправна
- 7 → Аварийная сигнализация ИБП
- 8 → Общий провод
- 9 → Выключение ИБП положительный (+) сигнал

10 → Выключение ИБП отрицательный (-) сигнал

Выключения ИБП активируется подачей постоянного напряжения + 6…25В между выводами 9 и 10 в течение 5 секунд.

Допустимая токовая нагрузка на каждый релейный контакт составляет 40В 25 мA постоянного тока. Настраиваемое состояние выхода (нормально замкнут или нормально разомкнут) устанавливается замыканием контактов1-2 или 2-3 разъема JP1-5. Выключение ИБП спустя 1 минуту после пропадания входного напряжения назначается одновременным замыканием контактов 1-2 разъемов CN1 и CN6. В противном случае выключения ИБП задается только контактами 9-10 разъема CN3 если контакты 2-3 обоих разъемов CN1 и CN6 замкнуты.

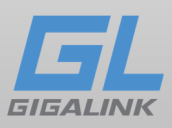

# SNMP-карты

Модуль SNMP взаимодействует с ИБП по собственному внутреннему протоколу обмена. C внешней же сетью обмен данных происходит по стандартизированному простому протоколу сетевого управления.

SNMP / Сетевая карта

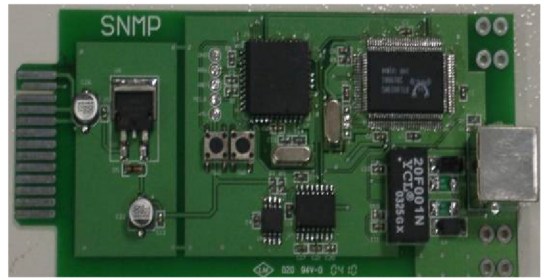

Карта Net Agent II

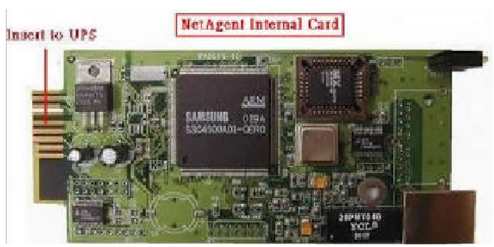

Внутренняя карта NetAgent II для установки, прочтите инструкцию, прилагаемую к карте.